# **Oracle® Configuration Manager**

Unauthenticated Registrations Addendum

Release 10.3.1

## **E14819-03**

January 2010

This document is intended to be used in conjunction with e-mails received by Oracle Configuration Manager users advising them of unauthenticated Oracle Configuration Manager instances.

# **Converting Oracle Configuration Manager from Unauthenticated Mode to Registered Mode**

To identify and reconfigure the Oracle Configuration Manager installations currently in unauthenticated mode, the following options are available to you:

- For installations that only have **one** Oracle Configuration Manager that needs to be converted, use the configCCR command as explained in [One Oracle](#page-0-0)  [Configuration Manager in Need of Conversion](#page-0-0).
- For installations that have **more than one** Oracle Configuration Manager in need of conversion, use the Mass Deployment Utility as explained in [Multiple Oracle](#page-2-0)  [Configuration Managers in Need of Conversion.](#page-2-0)

If there is no product information, this means that Oracle found no inventory for your configuration. Note that Oracle provides the installation date and method, if available. If this is the case, determine where the installation was performed based on the date and method and then perform the steps for the appropriate number of configurations.

## <span id="page-0-0"></span>**One Oracle Configuration Manager in Need of Conversion**

When converting only one Oracle Configuration Manager from unauthenticated mode to registered mode, use the command line interface and the configCCR command. This command enables you to modify the registration credentials after Oracle Configuration Manager has been installed.

Perform the following steps:

- **1.** Before starting, ensure you have execute privileges for OCM\_INSTALL\_ROOT owner. OCM\_INSTALL\_ROOT represents the parent directory where the Oracle Configuration Manager code is installed.
- **2.** Log in to the machine where the Product, specified in the Product column in the e-mail, has been installed.
- **3.** Change directory to the OCM\_INSTALL\_ROOT/ccr/bin directory.
- **4.** If the Oracle Configuration Manager is configured with a config home, then that config home should be set as an environment variable before running configCCR.
- **5.** Type

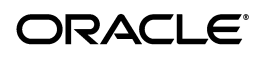

configCCR

You are prompted for the My Oracle Support User Name, which is an e-mail address, and password.

You will be prompted for the proxy server information, if it is required for connection to Oracle.

## **Examples of Using the configCCR Command**

The following text provides examples of the configCCR command.

#### **Example 1**

This example demonstrates the use of the configCCR command without the use of parameters.

OCM\_INSTALL\_ROOT/ccr/bin/configCCR Provide your email address to be informed of security issues, install and initiate Oracle Configuration Manager. Easier for you if you use your My Oracle Support Email address/User Name. Visit http://www.oracle.com/support/policies.html for details. Email address/User Name: john.doe@x.com Provide your My Oracle Support password to receive security updates via your My Oracle Support account. Password (optional):

\*\* Validating configuration changes with Oracle Configuration Manager server(s) \*\*

#### **Usage:**

*john.doe@x.com* represents the My Oracle Support User Name.

The user is prompted for the My Oracle Support Password which is not echoed.

#### **Example 2**

This example demonstrates the use of the configCCR command where a proxy server is required. The proxy server being used requires authentication.

```
OCM_INSTALL_ROOT/ccr/bin/configCCR
Provide your email address to be informed of security issues, install and
initiate Oracle Configuration Manager. Easier for you if you use your My
Oracle Support Email address/User Name.
Visit http://www.oracle.com/support/policies.html for details.
Email address/User Name: john.doe@x.com
Provide your My Oracle Support password to receive security updates via your My 
Oracle Support account.
Password (optional): 
Unable to establish a network connection to Oracle. If your systems require a
proxy server for outbound Internet connections, enter the proxy server
details
in this format:
     [<proxy-user>@]<proxy-host>[:<proxy-port>]
If you want to remain uninformed of critical security issues in your
configuration, enter NONE
Proxy specification: ccr@jdoe-sun:8083
Proxy Password: 
Proxy information verified, validating specified email value(s).
** Validating configuration changes with Oracle Configuration Manager server(s) **
```
## **Usage:**

*ccr@jdoe-sun:8083* represents the proxy server information where: *ccr* is the proxy user, *jdoe-sun* is the proxy server, and *8083* is the proxy port.

*john.doe@x.com* represents the My Oracle Support User Name. At the prompt, you enter the My Oracle Support Password. The password is not echoed.

## <span id="page-2-0"></span>**Multiple Oracle Configuration Managers in Need of Conversion**

When converting multiple Oracle Configuration Managers from unauthenticated mode to registered mode, Oracle recommends the use of the Oracle Configuration Manager Mass Deployment Utility. The Mass Deployment Utility is part of the Oracle Configuration Manager Companion Distribution kit, which can be downloaded from the **Collectors** tab on My Oracle Support.

**Note:** The following instructions refer to the Mass Deployment Utility version 10.0.1 or higher. If you are using a version of Mass Deployment prior to version 10.0.1, upgrade to the latest version of the Mass Deployment Utility.

Perform the following steps:

- **1.** Download the Companion Distribution kit
	- **a.** Copy the ocm\_companion-10.0.1.0.0.zip file to the location where you want to install the Companion Distribution kit.
	- **b.** Unzip the file as follows:

unzip -d <full\_path> ocm\_companion-10.0.1.0.0.zip

where <full\_path> represents the full path where you want to install the Companion Distribution kit.

For example:

unzip -d /scratch/location/install ocm\_companion-10.0.1.0.0.zip

**c.** As a result, the Mass Deployment Utility kit (ocm\_ massdeployment-10.0.1.0.0.zip) will be placed in the ocm\_ companion/distribution destination directory. For example,

```
ocm_companion/distributions
    ocm_massdeployment-10.0.1.0.0.zip (Mass Deployment Utility kit)
```
- **d.** Copy the ocm\_massdeployment-10.0.1.0.0 zip file to the location where you want to install the Mass Deployment Utility.
- **2.** Install the Mass Deployment Utility

Unzip the ocm\_massdeployment-10.0.1.0.0.zip file. This installs the Mass Deployment Utility in <your\_directory>/ocm/md directory.

unzip -d <full\_path> ocm\_massdeployment-10.0.1.0.0.zip

**3.** Determine Oracle Homes that are in unauthenticated mode

- **a.** In the Mass Deployment input csv file, enter the information for your Oracle Home locations. These locations can be identified from the Oracle Configuration Manager details listed in the e-mail.
- **b.** To identify which of your Oracle Homes have the unauthenticated Oracle Configuration Managers, use the Mass Deployment action get\_info. For example, the csv file would contain the following:

get\_info,mycompany.com,jsmith,ENCR\_ 075ACDEB39C61A874BA0F6FD4B93BF52,/home/jsmith/db10g,,,,,,,,,,,,,,,,,,

**c.** In the output file, check the value of the **OCM Mode** field for any homes with the value of "Connected (unauthenticated)". For example, the csv file would contain the following:

```
,mycompany.com,jsmith,ENCR_
075ACDEB39C61A874BA0F6FD4B93BF52,/home/jsmith/db10g,,10.3.1.0.0,idle,Connec
ted (unauthenticated),,,foo@bar.com,,,,,,,,,,Success: get_info operation
```
- **4.** Reconfigure unauthenticated Oracle Configuration Managers
	- **a.** To convert unauthenticated Oracle Configuration Managers to authenticated ones, use the Mass Deployment action config. For example, the csv file would contain the following:

```
config,mycompany.com,jsmith,ENCR_
075ACDEB39C61A874BA0F6FD4B93BF52,/home/jsmith/db10g,,,,,,,joe.smith@example
.com,ENCR_8EBB07D9D486C17A4BA0F6FD4B93BF52,,,,,,,,,
```
**b.** In the output file, check the value of the **OCM Mode** field for homes with the value of "Connected". This indicates the reconfiguration has been successful. For example, the csv file would contain the following:

```
,mycompany.com,jsmith,ENCR_
075ACDEB39C61A874BA0F6FD4B93BF52,/home/jsmith/db10g,,10.3.1.0.0,idle,Connec
ted,,,joe.smith@example.com,ENCR_
8EBB07D9D486C17A4BA0F6FD4B93BF52,,,,,,,,,Success: config operation
```
See the *Oracle Configuration Manager Companion Distribution Guide* for more details on using the Mass Deployment Utility.

## **Documentation Accessibility**

Our goal is to make Oracle products, services, and supporting documentation accessible to all users, including users that are disabled. To that end, our documentation includes features that make information available to users of assistive technology. This documentation is available in HTML format, and contains markup to facilitate access by the disabled community. Accessibility standards will continue to evolve over time, and Oracle is actively engaged with other market-leading technology vendors to address technical obstacles so that our documentation can be accessible to all of our customers. For more information, visit the Oracle Accessibility Program Web site at http://www.oracle.com/accessibility/.

### **Accessibility of Code Examples in Documentation**

Screen readers may not always correctly read the code examples in this document. The conventions for writing code require that closing braces should appear on an otherwise empty line; however, some screen readers may not always read a line of text that consists solely of a bracket or brace.

### **Accessibility of Links to External Web Sites in Documentation**

This documentation may contain links to Web sites of other companies or organizations that Oracle does not own or control. Oracle neither evaluates nor makes any representations regarding the accessibility of these Web sites.

#### **Deaf/Hard of Hearing Access to Oracle Support Services**

To reach Oracle Support Services, use a telecommunications relay service (TRS) to call Oracle Support at 1.800.223.1711. An Oracle Support Services engineer will handle technical issues and provide customer support according to the Oracle service request process. Information about TRS is available at

http://www.fcc.gov/cgb/consumerfacts/trs.html, and a list of phone numbers is available at http://www.fcc.gov/cgb/dro/trsphonebk.html.

Oracle Configuration Manager Unauthenticated Registrations Addendum, Release 10.3.1 E14819-03

Copyright © 2010 Oracle and/or its affiliates. All rights reserved.

This software and related documentation are provided under a license agreement containing restrictions on use and disclosure and are protected by intellectual property laws. Except as expressly permitted in your license agreement or allowed by law, you may not use, copy, reproduce, translate, broadcast, modify, license, transmit, distribute, exhibit, perform, publish, or display any part, in any form, or by any means. Reverse engineering, disassembly, or decompilation of this software, unless required by law for interoperability, is prohibited.

The information contained herein is subject to change without notice and is not warranted to be error-free. If you find any errors, please report them to us in writing.

If this software or related documentation is delivered to the U.S. Government or anyone licensing it on behalf of the U.S. Government, the following notice is applicable:

U.S. GOVERNMENT RIGHTS Programs, software, databases, and related documentation and technical data delivered to U.S. Government customers are "commercial computer software" or "commercial technical data" pursuant to the applicable Federal Acquisition Regulation and agency-specific supplemental regulations. As such, the use, duplication, disclosure, modification, and adaptation shall be subject to the restrictions and license terms set forth in the applicable Government contract, and, to the extent applicable by the terms of the Government contract, the additional rights set forth in FAR 52.227-19, Commercial Computer Software License (December 2007). Oracle USA, Inc., 500 Oracle Parkway, Redwood City, CA 94065.

This software is developed for general use in a variety of information management applications. It is not developed or intended for use in any inherently dangerous applications, including applications which may create a risk of personal injury. If you use this software in dangerous applications, then you shall be responsible to take all appropriate fail-safe, backup, redundancy, and other measures to ensure the safe use of this software. Oracle Corporation and its affiliates disclaim any liability for any damages caused by use of this software in dangerous applications.

Oracle is a registered trademark of Oracle Corporation and/or its affiliates. Other names may be trademarks of their respective owners.

This software and documentation may provide access to or information on content, products, and services from third parties. Oracle Corporation and its affiliates are not responsible for and expressly disclaim all warranties of any kind with respect to third-party content, products, and services.<br>Oracle Corporation and its affiliates will not be responsible for an content, products, or services.